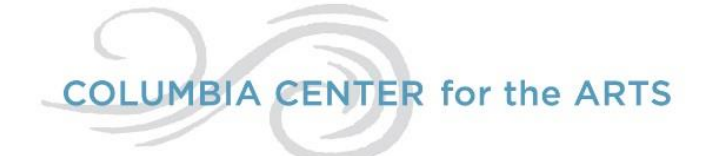

# **2018 Best of the Gorge July 4-29, 2018**

### *About the Show*

This premier show celebrates and rewards the best artwork produced by mid-Columbia Gorge artists. All media are invited, including drawing, painting, photography, glass, ceramics, sculpture, and mixed media. Prizes will go to the best 3 works as chosen by the Juror.

### *About the Juror*

Ardis DeFreece is a representational painter and draftswoman born and raised in the Pacific Northwest. She has a BA in Art and an MFA in Visual Studies. She has studied art in the US and Europe and the classical atelier system.

Ardis' current artwork and research focus on the intersections of nature and human intervention. She is inspired to create work that reflects the changing nature of our environment and the everyday objects, people, creatures and places in that environment. As an educator, she encourages students to find their own voice through their work as well. Ardis is currently an Assistant Professor of art at Pacific Northwest College of Art in Portland, Oregon.

### *Eligibility*

The show is open to all mid-Columbia residents who love the Gorge, and live and work at least three months annually in one of these Columbia Gorge counties: Klickitat, Hood River, Wasco, Sherman, & Skamania counties.

#### *Calendar of Events*

**Entry Deadline**: May 20, 2018 11:59 p.m. PST **Notification to Artists**: June 1, 2018 **Drop Off Date**: June 28-30 **Show Opens and Reception**: First Friday, July 6, 2018 from 6-8pm **Show Ends**: July 29, 2018 **Pick-Up Date**: Sunday, July 29 between 3pm-5pm

#### *How to Apply*

Submissions open January 1, 2018 and close on May 20, 2018.

Apply online [https://onlinejuriedshows.com](https://onlinejuriedshows.com/) (The show is titled Best of the Gorge 2018 on the site.) The Fee is \$35.00 for up to 3 images. All entry fees are non-refundable and must be paid by the entry deadline to OnlineJuriedShows.com by credit card or PayPal. Acceptance is not guaranteed.

## *Entering Your Images*

- Entry form must be filled out in its entirety. List sizes up to the nearest inch. Submitted images must not include matting or frame. Crop the photos to include only the artwork. Be sure your images are right-side-up.
- Before uploading your images, make sure they are smaller than 4MB, but at least 1920 pixels on the longest side at 72 dpi. Images should be in JPEG format, sRGB color space. Help in photographing your work and properly sizing your images can be found at: [www.OnlineJuriedShows.com/help.aspx.](http://www.onlinejuriedshows.com/help.aspx) If you need help entering your images or are unable to, please write to us here: [www.onlinejuriedshows.com/Contact.aspx](http://www.onlinejuriedshows.com/Contact.aspx)
- Please add [Services@OnlineJuriedShows.com](mailto:Services@OnlineJuriedShows.com) and [Manager@OnlineJuriedShows.com](mailto:Manager@OnlineJuriedShows.com) to your safe senders list to ensure notifications are received.

### *Work to Submit*

All submitted pieces need to have been created within the last two years. Classroom/workshop work may not be entered, and pieces must not have been displayed previously in the mid-Columbia region. All submitted pieces must be ready for display. The title of the work must be written on the front of the piece or written on a small piece of paper attached to the back of the piece when it is submitted. Since we hope to display work from many artists, space will be at a premium and size restrictions (see below) for submitted pieces will be enforced.

Submitted pieces will be juried individually, and some artists might have more than one piece accepted. Purchasers may take their pieces at the time of purchase. As CCA is a non-profit retail gallery, and as summer is the most important sales period, we are looking for pieces that are saleable and priced for the local art market. If you have questions about appropriateness of your pieces and/or their prices, please contact the Gallery Manager, Carolyn Smith, [gallery@columbiaarts.org](mailto:gallery@columbiaarts.org)

# *Contracts & Payment to Artists*

Artists will be asked to sign a Columbia Art Center exhibition contract and submit an artist statement at the time of delivery on their work. (Please ensure that your statement is welldesigned and cleanly printed on 8.5x11 white paper.) Commission split is 60% artist and 40% Columbia Arts. Artists are paid by the  $20<sup>th</sup>$  of the month following the exhibition.

### *Size Restrictions*

.

For 2D works, the framed size must be less than 48" on the longest size. 3D works must be less than about 18 cu. ft., (i.e., a box about 3' x 2' x 3', depending on the work's overall shape).

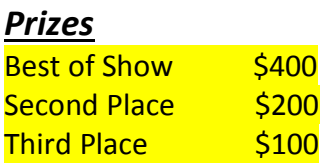

# *Artist Reception*

The opening of the show will be celebrated at an evening reception on First Friday, July 6, 2018 from 6-8pm. We ask all show artists to attend that event if at all possible. There will be food, drink, and music, and the prize winners will be announced. The juror will attend and describe what she saw in the prize-winning pieces that made them stand out. We encourage artists to connect with visitors to the event to discuss their art.

### *Show Takedown*

The show takedown will be on Sunday, July 29. If you cannot be at Columbia Arts on that day to pick up any unsold pieces between 3pm-5pm, you *must* contact Carolyn prior to July 30 to make other arrangements.

### *A NOTE FROM ONLINEJURIEDSHOWS*

### **PLEASE READ THE FOLLOWING**

*REGARDING JURY NOTIFICATIONS*: Notifications are sent through *ConstantContact* from [Manager@OnlineJuriedShows.com.](mailto:Manager@OnlineJuriedShows.com) To ensure receipt of this notification, please add [Manager@OnlineJuriedShows.com](mailto:Manager@OnlineJuriedShows.com) to your contact list, or safe senders' list.

On the day of notification, you can do the following, but you will also receive an email notification, sent from *ConstantContact*, that will state the same.

- 1. Go to OnlineJuriedShows.com and log in using your email address and password.
- 2. Right above where you just logged in, click "Your Artist Profile." You are now in Your account!
- 3. Click the show name and you will see your first image. The jury results will be under the thumbnail view.
- 4. As you will see, it will say either "This Image has been Accepted or Declined in to the show." Under that sentence, you can click "Read Acceptance (or Declined) Letter." The letter will then be displayed below.
- 5. If you submitted more than one piece in the show, go to the next entered piece in the show by clicking the page number, displayed below the thumbnail image.
- 6. While you are in your account on OnlineJuriedShows.com, click "Personal Info" and make sure your name, address, phone number, and email address are up-to-date.

**NOTE**: Please be sure to read your letters in their entirety. Most acceptance letters will ask you to RSVP or will have special instructions you must follow.

### *IF YOU NEED HELP WITH THE FOLLOWING*:

How to look at or edit your entries. How to pay, if you didn't pay when you entered. How to see if you've already paid, or how to get a receipt. How to Update your Personal Info (name, address, email address, password). How to REPLACE an Entry. Also, if you'd like to write to us to get help, CLICK HERE: <https://onlinejuriedshows.com/Contact.aspx>